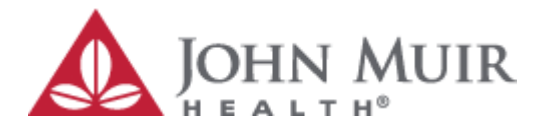

## **John Muir Medical Centers Medical Staffs Dues and Fines**

Physicians, affiliates, and associates of John Muir Medical can now pay dues, fees, and fines online. The simple forms below allow visitors to select specific dues, fees, or fines and securely make payments with Visa, MasterCard, American Express, or Discover cards. A receipt can be printed from the website or emailed to a specified email address.

There is a payment form for both the Walnut Creek and Concord facilities. Please be sure to select the URL for the appropriate location:

### <prc.johnmuirhealth.com/public/payments/walnut-creek.html>

### <prc.johnmuirhealth.com/public/payments/concord.html>

Note, these forms are for payments for individuals. Groups wanting to make payments for more than one individual will need to contact the Medical Staff office directly at CONCROD - (925) 674-2359 or WALNUT CREEK - (925) 947-5399.

### **You Privacy and Security**

Through Wells Fargo and Authorize.NET, the payment forms offer the top security technologies to ensure your information is safeguarded. The following technologies are used to ensure that your payment information processed in the most safe and secure method possible.

- 128 Bit Encryption
- Public-Key Cryptography
- Transport Layer Security and 128-bit SSL data encryption

No personally identifiable information will be used for any purpose other than to process the payment.

Paying dues, fees, or fines is a simple 2 step process:

#### **Step 1 – Select the specific Dues, Fines, and/or Fees**

Start by entering the name of the physician, affiliate, or associate into the text box at the top of the form.

Next select all applicable application fees, dues, and/or fines that you wish to make payments for.

When you are ready to enter your credit care information, click Pay Now to navigate to the Authorize.NET payment page.

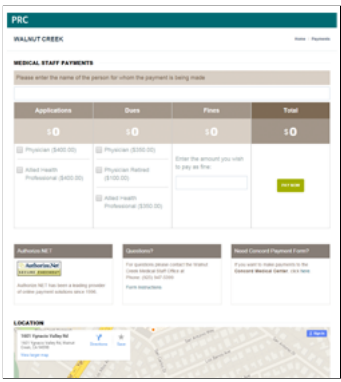

# **Step 2 - Enter Payment Information**

On the payment form, please enter the necessary name, credit card, and address information to pay for the specified dues, fees, and/or fines.

If you would like a copy of the receipt emailed to you, enter your email address at the bottom of the form. John Muir Health Medical Staff will not use the email address entered on this form for any reason other than to send a receipt for the transaction.

Once you have entered all payment information, please click the submit button to process the payment from your credit card.

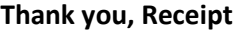

After the transaction has been successfully completed, a thank you page and receipt will appear.

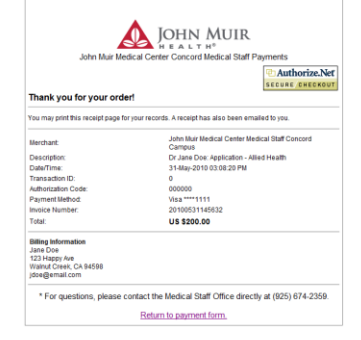

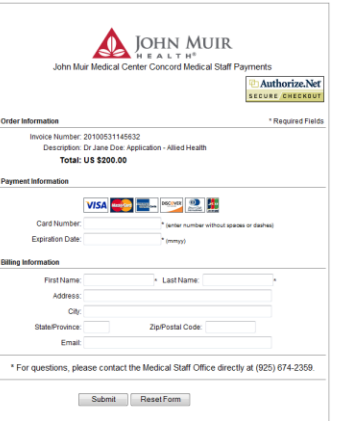